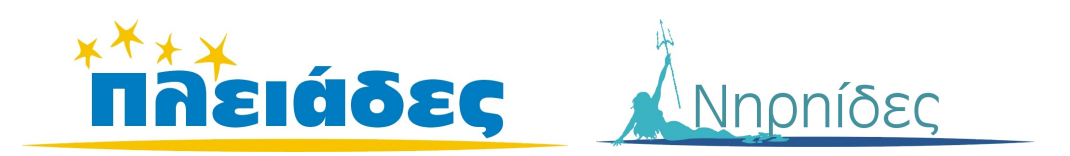

# **AΝΑΚΑΛΥΠΤΩ ΤΟΝ ΚΟΣΜΟ ΜΕΣΑ ΑΠΟ ΤΟΝ ΥΠΟΛΟΓΙΣΤΗ**

**Βιβλίο Μαθητή Μάντεψε Ποιός**

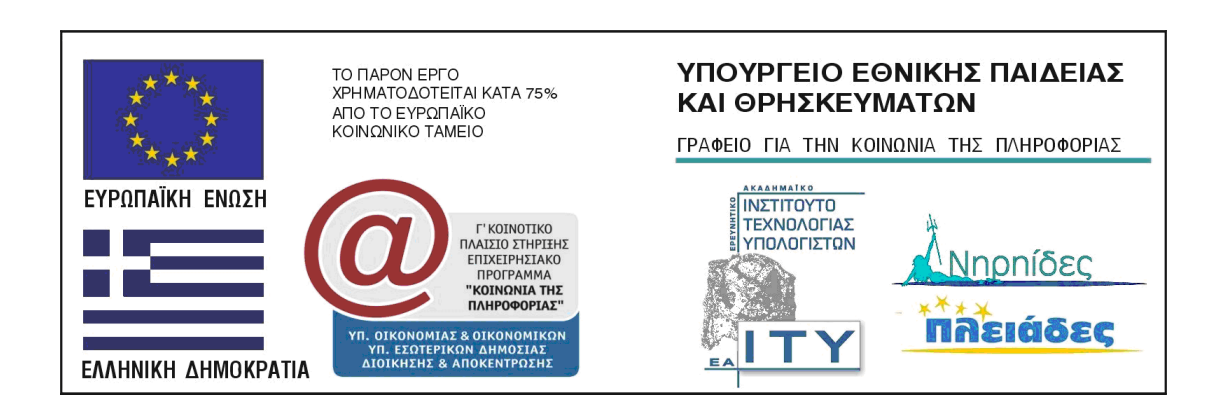

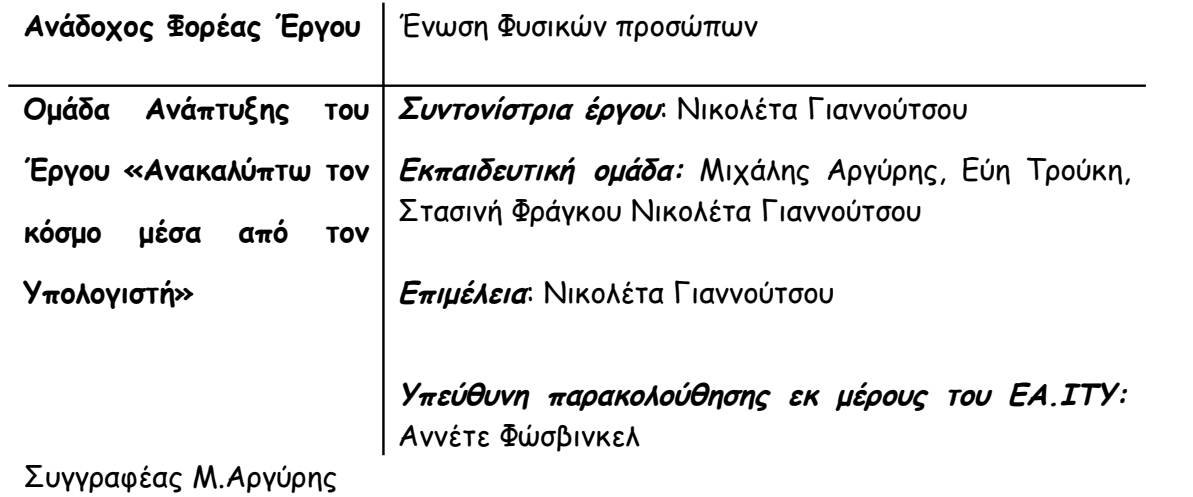

Έργο ΠΛΕΙΑΔΕΣ/ Νηρηίδες, Γ΄ ΚΠΣ ΕΑ.ΙΤΥ / Υπ.Ε.Π.Θ.

# **TTEPIEXOMENA**

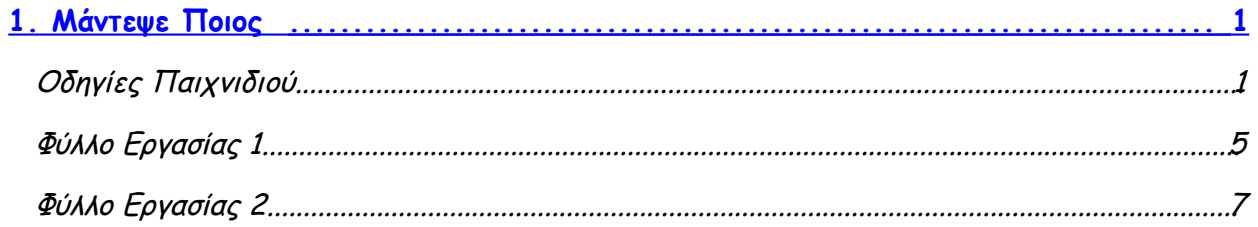

# <span id="page-4-0"></span>1.Μάντεψε Ποιος

## **Οδηγίες Παιχνιδιού**

Στόχος του παιχνιδιού είναι να βρεις το πρόσωπο που έχει επιλέξει ο υπολογιστής κάνοντας όσο το δυνατόν λιγότερες ερωτήσεις. Γι' αυτό θα πρέπει να σκέφτεσαι καλά τι ερωτήσεις θα κάνεις.

Συμβουλή : Προσπάθησε να κάνεις ερωτήσεις που αφορούν όσο το δυνατόν περισσότερο πρόσωπα.

### **Πώς κάνουμε μια ερώτηση**

Κάνε διπλό κλικ πάνω στο στοιχείο που σε ενδιαφέρει. Αν <u>Επροσταθή του ΑΝΔΡΑΣ</u> για παράδειγμα θέλεις να ρωτήσεις αν το πρόσωπο που έχει επιλέξει ο υπολογιστής είναι άνδρας τότε κατ' αρχήν θα πρέπει να κάνεις διπλό κλικ πάνω στο **ΦΥΛΟ**.

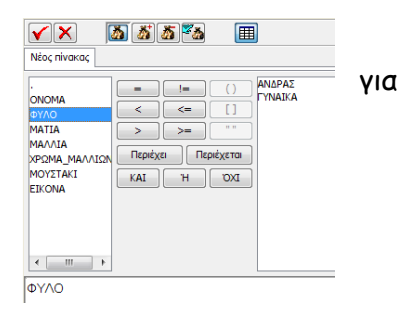

Στη συνέχεια κάνε κλικ στο **=**

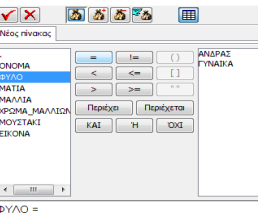

Τέλος κάνε κλικ στο **ΑΝΔΡΑΣ**

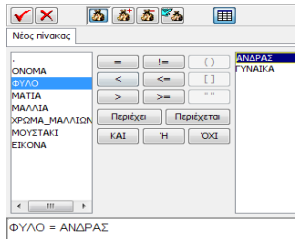

Κάνε κλικ πάνω στο εικονίδιο που είναι πάνω αριστερά

Στο δεξί μέρος της οθόνης θα δεις να μπαίνουν σε ένα κύκλο όλα τα τα τα τα τα πρόσωπα που είναι άνδρες. Έτσι μπορείς να ξέρεις κάθε φορά αν  $\|\cdot\| \cdot \cdot \cdot \cdot$ ,  $\|\cdot\|$ ερώτηση που κάνεις αφορά λίγα ή πολλά πρόσωπα.

Ταυτόχρονα στο αριστερό μέρος της οθόνης χρωματίζονται όλα τα πρόσωπα που είναι άνδρες.

Για να δεις αν το πρόσωπο που επέλεξε ο υπολογιστής είναι άνδρας δεν έχεις παρά να πατήσεις το εικονίδιο

Θα εμφανιστεί η απάντηση του υπολογιστή και ταυτόχρονα θα καταγραφεί ο αριθμός της ερώτησης.

Παράλληλα στο δεξί μέρος της οθόνης θα καταγραφεί Καταγραφή ερωτήσεων η ερώτηση που έκανες. Αυτό θα σε βοηθήσει ώστε να μην κάνεις την ίδια ερώτηση στη συνέχεια. Μην ξεχνάς ότι στόχος σου είναι να βρεις το πρόσωπο που επέλεξε ο υπολογιστής με όσο το δυνατό λιγότερες ερωτήσεις.

ΦΥΛΟ = ΑΝΔΡΑΣ

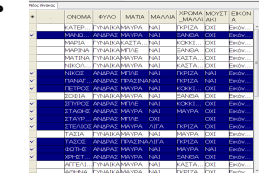

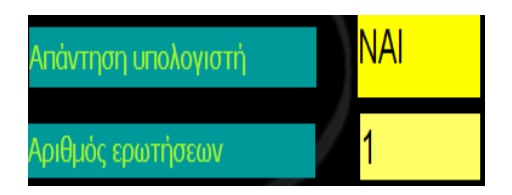

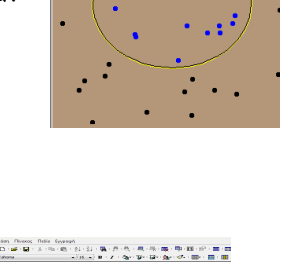

**◯ ନୃଷ୍ଟ୍** ନୃଷ୍ଟ*ା* ା

2

#### **Πως σβήνουμε τα πρόσωπα που δεν μας ενδιαφέρουν**

Στο παράδειγμα που κάναμε παραπάνω, είδαμε ότι το πρόσωπο που επέλεξε ο υπολογιστής είναι άνδρας. Επομένως πρέπει να συνεχίσουμε το ψάξιμο ανάμεσα στους άνδρες και να σβήσουμε όλα τα πρόσωπα που είναι γυναίκες. Πως μπορείς να το κάνεις αυτό;

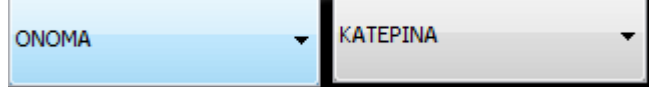

Στο κάτω μέρος της οθόνης σου υπάρχουν δύο κουμπιά που μπορούν να σε βοηθήσουν.

Πάτησε το κουμπί που βρίσκεται δεξιά.

Διάλεξε από τον κατάλογο που θα εμφανιστεί το στοιχείο που σε ενδιαφέρει. Στο παράδειγμά μας θέλουμε να σβήσουμε τις γυναίκες. Γι' αυτό στο αριστερό κουμπί θα διαλέξουμε το στοιχείο ΦΥΛΟ

και στο κουμπί δεξιά θα διαλέξουμε το στοιχείο ΓΥΝΑΙΚΑ.

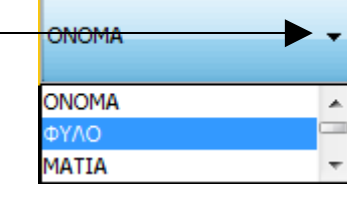

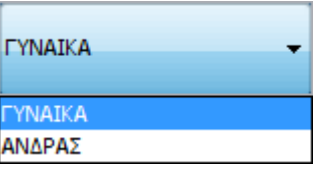

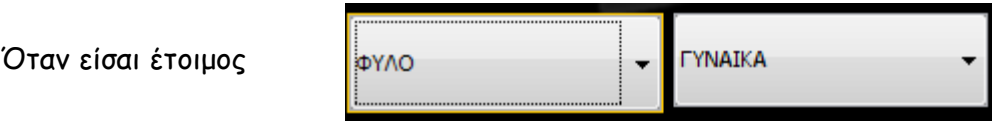

Πάτησε το κουμπί ΣΒΗΣΕ και θα σβηστούν όλα τα πρόσωπα που είναι γυναίκες. Θα έχουν μείνει μόνο οι άνδρες.

Με αυτόν τον τρόπο μπορείς να κάνεις ερωτήσεις και να χρησιμοποιείς τις απαντήσεις του υπολογιστή για να σβήνεις όσα πρόσωπα δεν σε ενδιαφέρουν μέχρι να βρεις το πρόσωπο εκείνο που επέλεξε ο υπολογιστής.

Καλή διασκέδαση

—

.

÷,

 $\overline{a}$ 

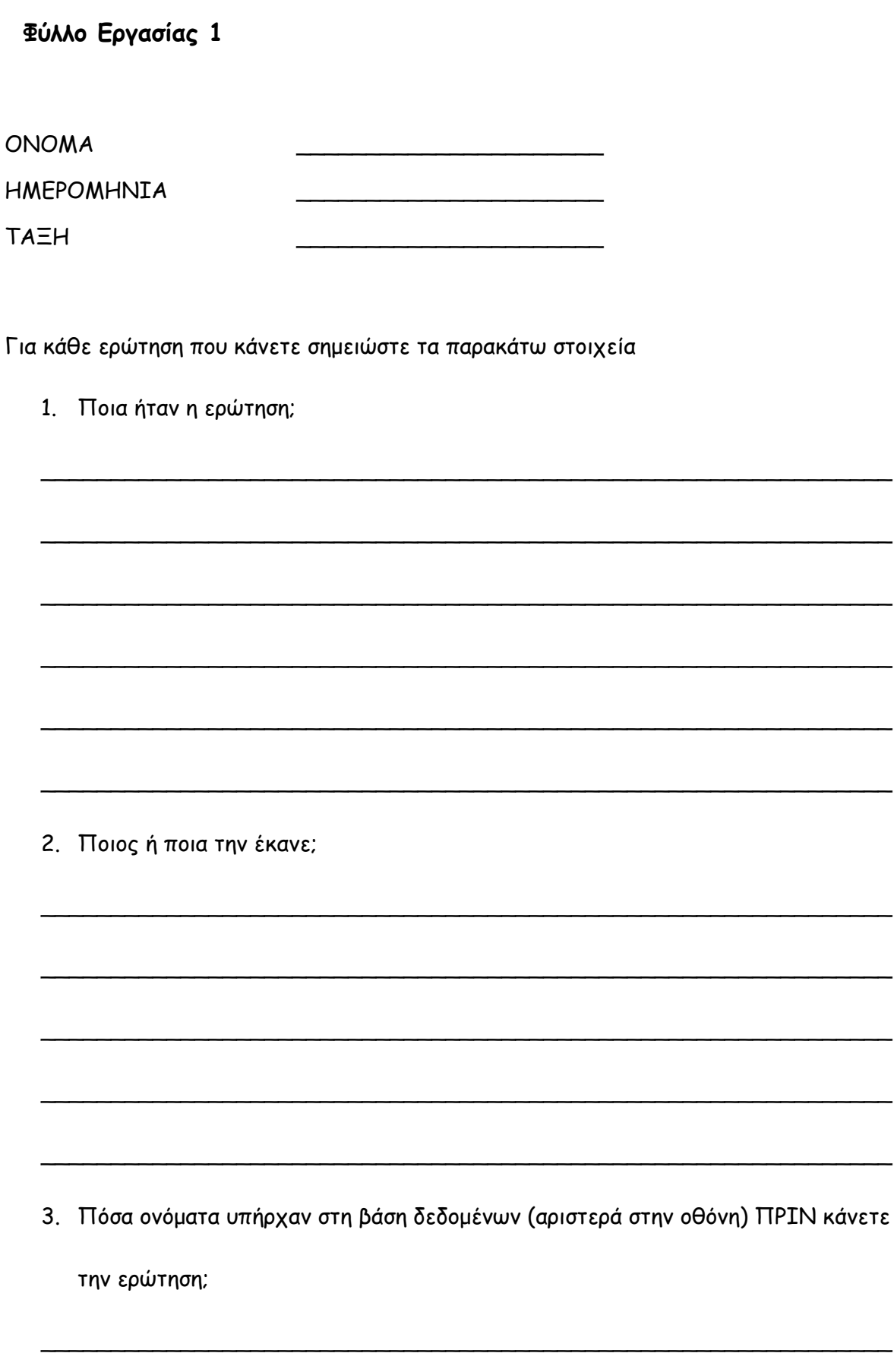

4. Πόσα ονόματα υπήρχαν στη βάση δεδομένων (αριστερά στην οθόνη) ΜΕΤΑ την ερώτηση που κάνατε;

\_\_\_\_\_\_\_\_\_\_\_\_\_\_\_\_\_\_\_\_\_\_\_\_\_\_\_\_\_\_\_\_\_\_\_\_\_\_\_\_\_\_\_\_\_\_\_\_\_\_\_\_\_\_\_\_\_\_\_\_\_

\_\_\_\_\_\_\_\_\_\_\_\_\_\_\_\_\_\_\_\_\_\_\_\_\_\_\_\_\_\_\_\_\_\_\_\_\_\_\_\_\_\_\_\_\_\_\_\_\_\_\_\_\_\_\_\_\_\_\_\_\_

\_\_\_\_\_\_\_\_\_\_\_\_\_\_\_\_\_\_\_\_\_\_\_\_\_\_\_\_\_\_\_\_\_\_\_\_\_\_\_\_\_\_\_\_\_\_\_\_\_\_\_\_\_\_\_\_\_\_\_\_\_

\_\_\_\_\_\_\_\_\_\_\_\_\_\_\_\_\_\_\_\_\_\_\_\_\_\_\_\_\_\_\_\_\_\_\_\_\_\_\_\_\_\_\_\_\_\_\_\_\_\_\_\_\_\_\_\_\_\_\_\_\_

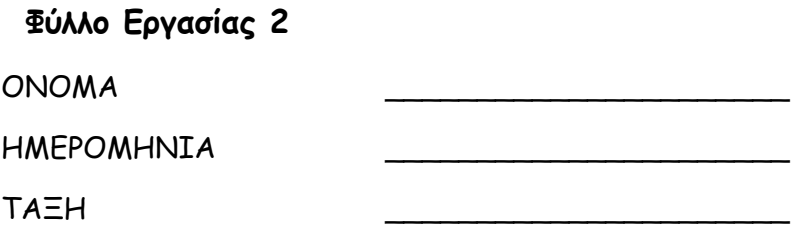

1/ Παρατήρησε προσεκτικά τις εικόνες που φαίνονται στο δεξί μέρος της οθόνης. Μπορείς να βλέπεις τις διάφορες εικόνες πατώντας τα δύο βελάκια που βρίσκονται στο κάτω μέρος. Με το αριστερό βελάκι θα δεις την προηγούμενη εικόνα και με το δεξί την επόμενη.

\_\_\_\_\_\_\_\_\_\_\_\_\_\_\_\_\_\_\_\_\_\_\_\_\_\_\_\_\_\_\_\_\_\_\_\_\_\_\_\_\_\_\_\_\_\_\_\_\_\_\_\_\_\_\_\_\_\_\_\_\_\_\_

\_\_\_\_\_\_\_\_\_\_\_\_\_\_\_\_\_\_\_\_\_\_\_\_\_\_\_\_\_\_\_\_\_\_\_\_\_\_\_\_\_\_\_\_\_\_\_\_\_\_\_\_\_\_\_\_\_\_\_\_\_\_\_

\_\_\_\_\_\_\_\_\_\_\_\_\_\_\_\_\_\_\_\_\_\_\_\_\_\_\_\_\_\_\_\_\_\_\_\_\_\_\_\_\_\_\_\_\_\_\_\_\_\_\_\_\_\_\_\_\_\_\_\_\_\_\_

\_\_\_\_\_\_\_\_\_\_\_\_\_\_\_\_\_\_\_\_\_\_\_\_\_\_\_\_\_\_\_\_\_\_\_\_\_\_\_\_\_\_\_\_\_\_\_\_\_\_\_\_\_\_\_\_\_\_\_\_\_\_\_

\_\_\_\_\_\_\_\_\_\_\_\_\_\_\_\_\_\_\_\_\_\_\_\_\_\_\_\_\_\_\_\_\_\_\_\_\_\_\_\_\_\_\_\_\_\_\_\_\_\_\_\_\_\_\_\_\_\_\_\_\_\_\_

\_\_\_\_\_\_\_\_\_\_\_\_\_\_\_\_\_\_\_\_\_\_\_\_\_\_\_\_\_\_\_\_\_\_\_\_\_\_\_\_\_\_\_\_\_\_\_\_\_\_\_\_\_\_\_\_\_\_\_\_\_\_\_

\_\_\_\_\_\_\_\_\_\_\_\_\_\_\_\_\_\_\_\_\_\_\_\_\_\_\_\_\_\_\_\_\_\_\_\_\_\_\_\_\_\_\_\_\_\_\_\_\_\_\_\_\_\_\_\_\_\_\_\_\_\_\_

\_\_\_\_\_\_\_\_\_\_\_\_\_\_\_\_\_\_\_\_\_\_\_\_\_\_\_\_\_\_\_\_\_\_\_\_\_\_\_\_\_\_\_\_\_\_\_\_\_\_\_\_\_\_\_\_\_\_\_\_\_\_\_

\_\_\_\_\_\_\_\_\_\_\_\_\_\_\_\_\_\_\_\_\_\_\_\_\_\_\_\_\_\_\_\_\_\_\_\_\_\_\_\_\_\_\_\_\_\_\_\_\_\_\_\_\_\_\_\_\_\_\_\_\_\_\_

Γράψε μια μικρή περιγραφή για τρία διαφορετικά πρόσωπα

2/ Διάβασε προσεκτικά τις περιγραφές που έγραψες και προσπάθησε να απαντήσεις τις

δύο παρακάτω ερωτήσεις

α. Ποια χαρακτηριστικά του κάθε ανθρώπου χρησιμοποίησες για να τον / την περιγράψεις;

\_\_\_\_\_\_\_\_\_\_\_\_\_\_\_\_\_\_\_\_\_\_\_\_\_\_\_\_\_\_\_\_\_\_\_\_\_\_\_\_\_\_\_\_\_\_\_\_\_\_\_\_\_\_\_\_\_\_\_\_\_\_\_

\_\_\_\_\_\_\_\_\_\_\_\_\_\_\_\_\_\_\_\_\_\_\_\_\_\_\_\_\_\_\_\_\_\_\_\_\_\_\_\_\_\_\_\_\_\_\_\_\_\_\_\_\_\_\_\_\_\_\_\_\_\_\_

\_\_\_\_\_\_\_\_\_\_\_\_\_\_\_\_\_\_\_\_\_\_\_\_\_\_\_\_\_\_\_\_\_\_\_\_\_\_\_\_\_\_\_\_\_\_\_\_\_\_\_\_\_\_\_\_\_\_\_\_\_\_\_

\_\_\_\_\_\_\_\_\_\_\_\_\_\_\_\_\_\_\_\_\_\_\_\_\_\_\_\_\_\_\_\_\_\_\_\_\_\_\_\_\_\_\_\_\_\_\_\_\_\_\_\_\_\_\_\_\_\_\_\_\_\_\_

β. Ποια χαρακτηριστικά χρησιμοποίησες περισσότερο; Υπάρχουν κάποια που χρησιμοποίησες και στις τρεις περιγραφές που έκανες;

\_\_\_\_\_\_\_\_\_\_\_\_\_\_\_\_\_\_\_\_\_\_\_\_\_\_\_\_\_\_\_\_\_\_\_\_\_\_\_\_\_\_\_\_\_\_\_\_\_\_\_\_\_\_\_\_\_\_\_\_\_\_\_

\_\_\_\_\_\_\_\_\_\_\_\_\_\_\_\_\_\_\_\_\_\_\_\_\_\_\_\_\_\_\_\_\_\_\_\_\_\_\_\_\_\_\_\_\_\_\_\_\_\_\_\_\_\_\_\_\_\_\_\_\_\_\_

\_\_\_\_\_\_\_\_\_\_\_\_\_\_\_\_\_\_\_\_\_\_\_\_\_\_\_\_\_\_\_\_\_\_\_\_\_\_\_\_\_\_\_\_\_\_\_\_\_\_\_\_\_\_\_\_\_\_\_\_\_\_\_

\_\_\_\_\_\_\_\_\_\_\_\_\_\_\_\_\_\_\_\_\_\_\_\_\_\_\_\_\_\_\_\_\_\_\_\_\_\_\_\_\_\_\_\_\_\_\_\_\_\_\_\_\_\_\_\_\_\_\_\_\_\_\_

#### \*\*\*\*\*\*\*\*\*\*\*\*\*\*\*\*\*\*\*\*\*\*\*\*\*\*\*\*\*\*\*\*\*\*\*\*\*\*\*\*\*\*\*\*\*\*\*\*\*\*\*\*\*\*\*\*\*

#### **Το εκπαιδευτικό πακέτο**

#### **«ΑΝΑΚΑΛΥΠΤΩ ΤΟΝ ΚΟΣΜΟ ΜΕΣΑ ΑΠΟ ΤΟΝ ΥΠΟΛΟΓΙΣΤΗ»**

#### **αναπτύχθηκε στο παρακάτω πλαίσιο:**

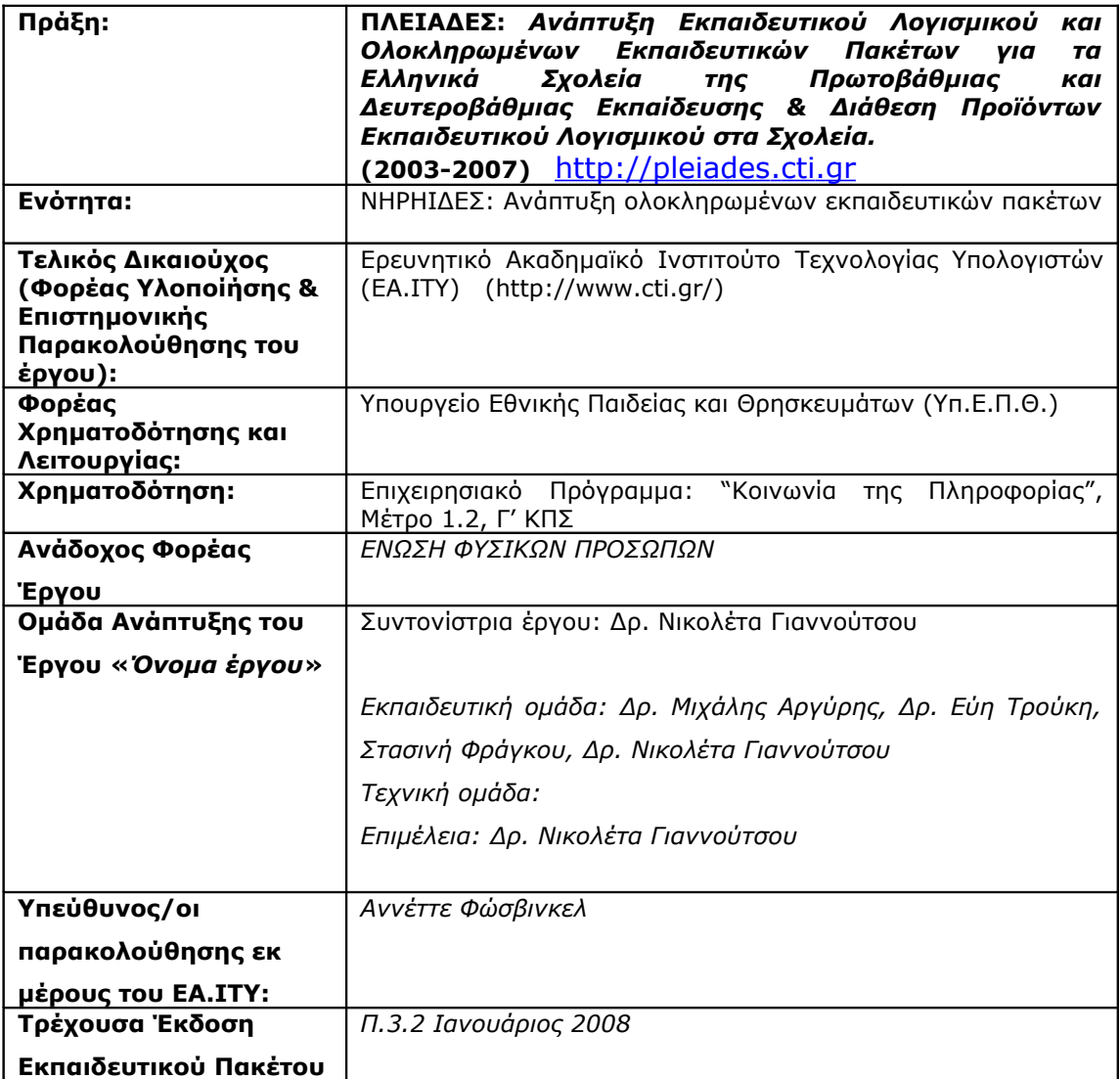

\*\*\*\*\*\*\*\*\*\*\*\*\*\*\*\*\*\*\*\*\*\*\*\*\*\*\*\*\*\*\*\*\*\*\*\*\*\*\*\*\*\*\*\*\*\*\*\*\*\*\*\*\*\*\*\*\*\*\*\*\*\*\*

Το παρόν εκπαιδευτικό υλικό αναπτύχθηκε στο παρακάτω πλαίσιο:

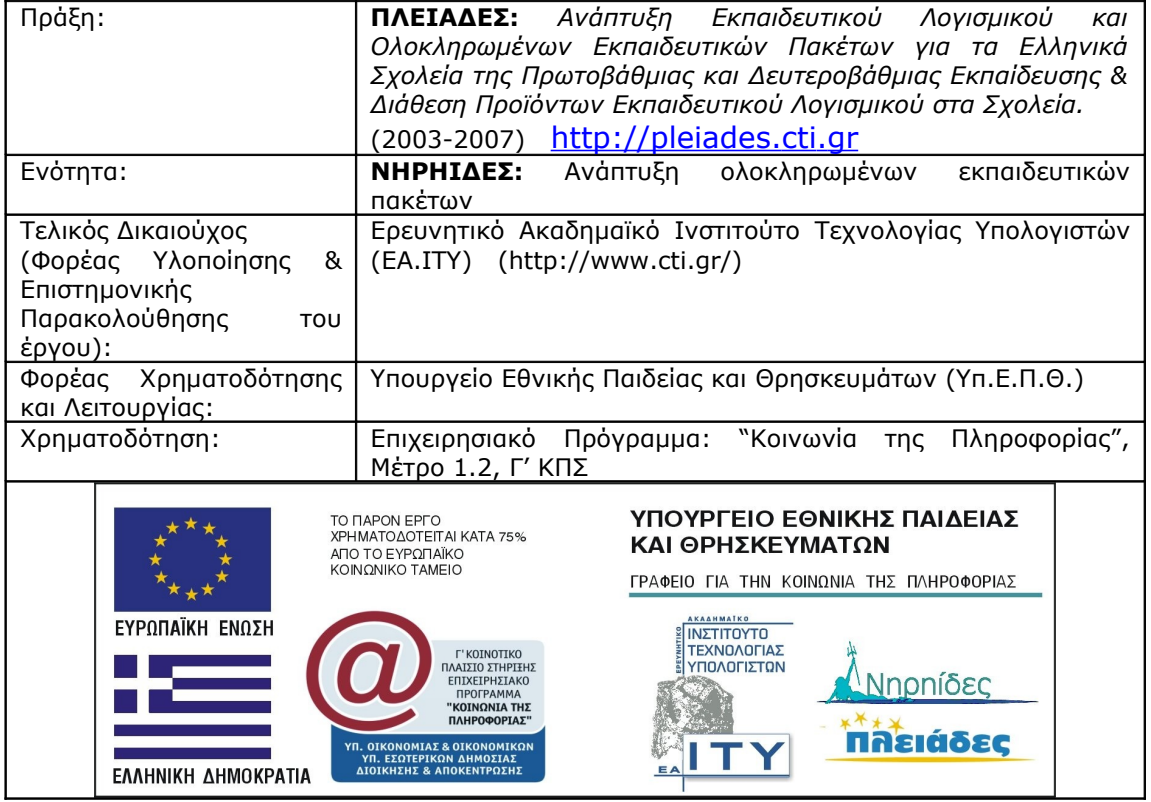